## **Korrektur-Werkzeuge** Adobe Acrobat XI Pro / Adobe Reader DC

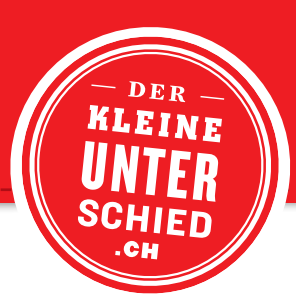

## **ACROBAT-WERKZEUGE**

## **Adobe Acrobat XI Pro**

Menü  $\rightarrow$  Anzeige  $\rightarrow$  Kommentar  $\rightarrow$  Anmerkungen

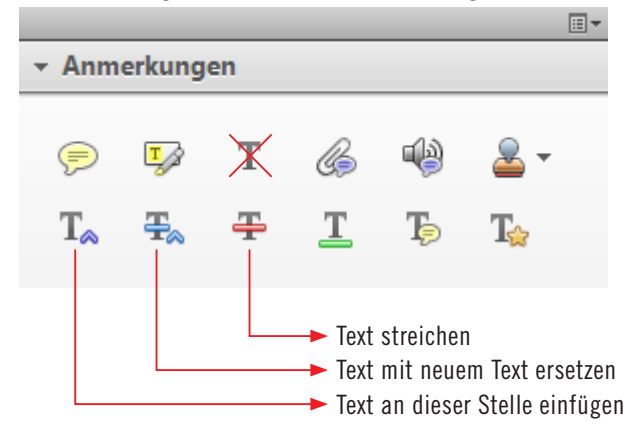

**WICHTIG**

Bitte die Werkzeuge *Textkommentar hinzufügen* und *Textfeld hinzufügen* nicht verwenden. Eingefügter Text kann nicht aus dem PDF kopiert werden.

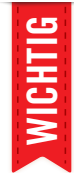

Die Werkzeuge *Notiz hinzufügen* und *Text hervorheben* bitte nur benutzen, falls es nicht möglich ist, mit den drei beschriebenen Werkzeugen die Korrektur auszuführen.

## **Adobe Reader DC**

Menü  $\rightarrow$  Anzeige  $\rightarrow$  Werkzeuge  $\rightarrow$  Kommentar  $\rightarrow$  Anmerkungen

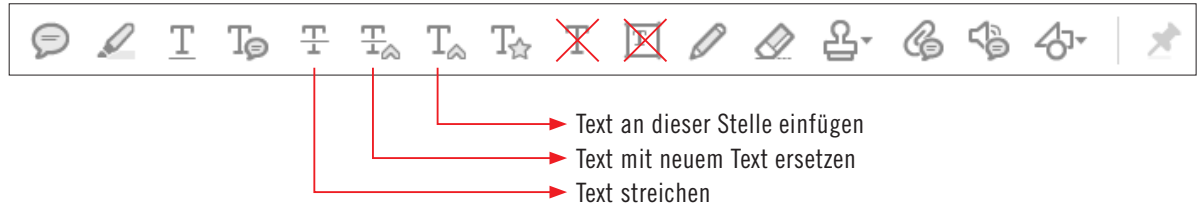